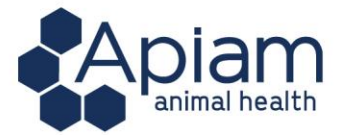

## **ASX Release**

# Apiam Animal Health Limited

(ASX: **AHX**)

## **Notice of 2020 Annual General Meeting and Proxy Form**

**October 23 2020** - In accordance with Listing Rule 3.17, Apiam Animal Health Limited (**Apiam** or the **Company**) attaches a copy of the following documents:

- 1. Letter to Shareholders regarding arrangements for Annual General Meeting as sent to Shareholders in lieu of Notice of Meeting;
- 2. Notice of Annual General Meeting;
- 3. Virtual Meeting User Guide; and
- 4. Proxy Form

This announcement is authorised for release by the Board of Directors.

## **-Ends-**

## **For further information, please contact:**

Todd Richards DrChris Richards Company Secretary **Managing Director** Apiam Animal Health Limited Apiam Animal Health Limited [todd.richards@boardroomlimited.com.au](mailto:todd.richards@apiam.com.au) [chris@apiam.com.au](mailto:chris@apiam.com.au)

## **About Apiam Animal Health Limited**

Apiam Animal Health is positioned in the Australian market as a vertically integrated animal health business, providing a range of products and services to Production and Mixed animals. Apiam Animal Health's strategy is to service Production and Mixed animals throughout their lifecycle, including the provision of veterinary services, ancillary services, genetics, wholesale and retail of related products, together with technical services related to food-chain security.

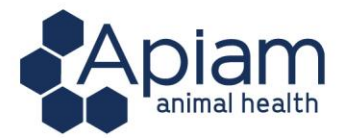

Dear Shareholder

I am pleased to provide you with details about the 2020 Annual General Meeting (**AGM**) of Apiam Animal Health Limited (**Apiam** or the **Company**) to be held on Thursday, 26 November 2020 at 9.00 am (AEDT) as a virtual meeting.

In line with temporary amendments to the AGM requirements in Australia, and current regulatory guidance, the meeting this year will be held entirely by technology, given the uncertainty and potential health risks associated with large gatherings during the COVID-19 pandemic. There will not be a physical venue for shareholders to attend.

Additionally, the determination issued by the Federal Treasurer permits a Notice of Meeting, and other information regarding a meeting, to be provided online where it can be viewed and downloaded. Accordingly, this year the Notice of Annual General Meeting for Apiam will not be mailed to shareholders. Instead, it is available for you to view and download via the Company's website at: [https://www.apiam.com.au/ahx-announcements/.](https://www.apiam.com.au/ahx-announcements/)

Your participation in the Annual General Meeting is important to us and we invite all shareholders and proxy holders to participate in the AGM virtually, via the online platform at [https://web.lumiagm.com/396631978.](https://web.lumiagm.com/396631978) To do this, you will need a desktop or mobile/tablet device with internet access, and you will need to provide your Voting Access Code (VAC), which can be located on the first page of the proxy form and your postcode for your registered holding, if you are an Australian shareholder. Overseas shareholders should refer to the user guide for their password details.

The online platform will allow you to listen to the proceedings, view the presentations and ask questions of the Board and vote in real-time. Please note that each resolution considered at the Meeting will be determined on a poll.

We recommend logging in to the online platform at least 15 minutes prior to the scheduled start time of the AGM, using the instructions provided in the Notice of Meeting and in the Virtual Annual General Meeting Online Guide, which can be accessed online on Apiam's website: <https://www.apiam.com.au/ahx-announcements/> .

In addition to the above, shareholder/proxyholder participation (as relevant) is possible by shareholders lodging the Proxy Form electronically with Apiam's Share Registry at <https://www.votingonline.com.au/apiamagm2020> or alternatively, returning it in the envelope provided or faxed to the share registry on +61 (02) 9290 9655 so that it is received by 9.00 am (AEDT) on Tuesday, 24 November 2020, in order to be valid.

The Chairman and Managing Director's Addresses given at the AGM will be uploaded to Apiam's website and the ASX platform prior to the Meeting. For a detailed overview of Apiam's performance and operations for the year ended 30 June 2020, I encourage you to read the FY2020 Annual Report prior to the Meeting. The 2020 Annual Report can also be found on Apiam's website or the ASX website.

Apiam appreciates the understanding of our shareholders during this difficult time and we look forward to your virtual attendance and participation at the Meeting.

Yours faithfully

**Professor Andrew Vizard** Chairman Apiam Animal Health Limited

Apiam Animal Health Limited ACN 604 961 024

E: enquiries@apiam.com.au | P: 03 5445 5999 | F: 03 5445 5914 | 27-33 Piper Lane East Bendigo Victoria 3550 | PO Box 2388 Bendigo Delivery Centre 3554

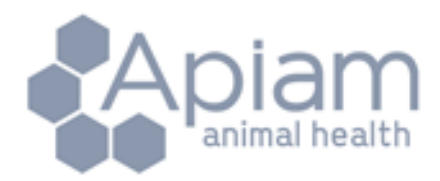

# **Notice of annual general meeting and explanatory memorandum**

## **Apiam Animal Health Limited**

ACN 604 961 024

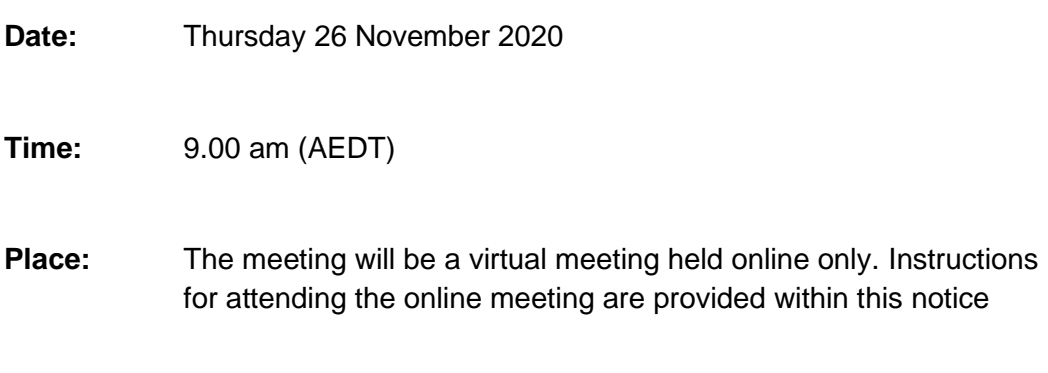

## **N OTIC E OF 2020 ANNU AL GENER AL M EETIN G**

## **NOTICE is given that the 2020 Annual General Meeting of Apiam Animal Health Limited ACN 604 961 024 (the Company) will be held online on Thursday 26 November 2020 at 9.00 am (AEDT)**

The Company has determined that given the COVID-19 pandemic and subsequent government-imposed restrictions on public gatherings and travel, it would be prudent for its Annual General Meeting of Shareholders to be held online only. The Meeting will be held virtually via videoconference, with strictly no Shareholders in physical attendance.

The Board encourages Shareholders to monitor the ASX and the Company's website for any updates in relation to the Annual General Meeting that may need to be provided. In the meantime, the Board encourages Shareholders to submit their proxies as early as possible, even if they intend to attend the Meeting.

## **1. How to Register for the Online Meeting**

To register for the Online Meeting, please visit [https://web.lumiagm.com/396631978.](https://web.lumiagm.com/396631978) Attendees will be required to register between 8.20 am and 9.00 am (AEDT) on the day of the Meeting. Registration will be conducted by the Company's share registry, Boardroom Pty Limited.

## **Online Voting Procedures during the AGM:**

Shareholders who wish to participate in the AGM online may do so:

- From their computer, by entering the URL into their browser:<https://web.lumiagm.com/396631978>
- From their mobile device by either entering the URL in their browser: <https://web.lumiagm.com/396631978> or by using the Lumi AGM app, which is available by downloading the app from the Apple App Store or Google Play Store.

If you choose to participate in the AGM online or through the app, you can log in to the meeting by entering:

- Your username, which is your Voting Access Code (VAC), which can be located on the first page of your proxy form or Notice of Meeting email.
- ▪
- Your password, which is the postcode registered to your holding if you are an Australian shareholder. Overseas shareholders should refer to the user guide for their password details.
- ▪
- **EXECT** If you have been nominated as a third party proxy, please contact Boardroom on 1300 737 760

Attending the meeting online enables shareholders to view the AGM live and to also ask questions and cast direct votes at the appropriate times whilst the meeting is in progress.

More information regarding participating in the AGM online can be found by visiting <https://www.apiam.com.au/ahx-announcements/> or at the end of this Notice of Meeting

## **2. How to Ask a Question at the Online Meeting**

Shareholders will have the opportunity to vote and ask questions at the Online Meeting via the videoconference. However, in order to provide for an efficient virtual meeting, we request that any questions from Shareholders are provided to the Company Secretary at least 24 hours in advance of the Meeting by emailing the Company Secretary [\(melbourne.cosec@boardroomlimited.com.au\)](mailto:melbourne.cosec@boardroomlimited.com.au).

## **3. How to Access the Presentation for the Online Meeting**

Shareholders are encouraged to access the Online Meeting via videoconference as a presentation will be displayed. Alternatively, the presentation will be available from the ASX announcement platform before the commencement of the Online Meeting.

## **4. How to Vote at the Online Meeting**

As all resolutions will be decided by way of Poll. The Company strongly recommends that all Shareholders lodge a proxy vote before attending the Online Meeting, via the Company's share registry. For a proxy vote to be effective it must be lodged with the Company's share registry prior to 9.00 am (AEDT) on Tuesday 24 November 2020.

## **BUSINESS OF THE MEETING**

Shareholders are invited to consider the following items of business at the Annual General Meeting:

## **Ordinary Business**

## **1. FINANCIAL AND RELATED REPORTS**

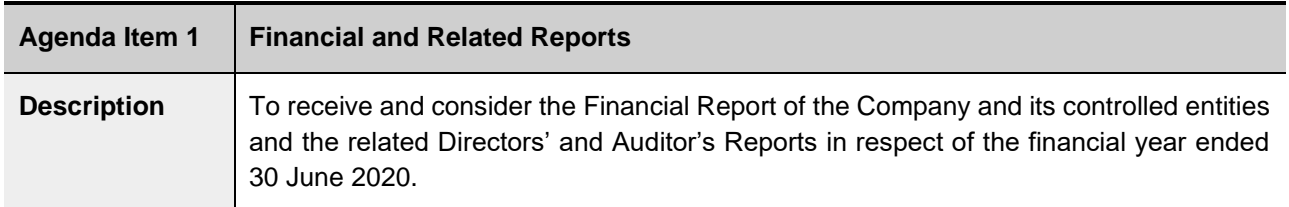

## **2. ADOPTION OF REMUNERATION REPORT (NON-BINDING VOTE)**

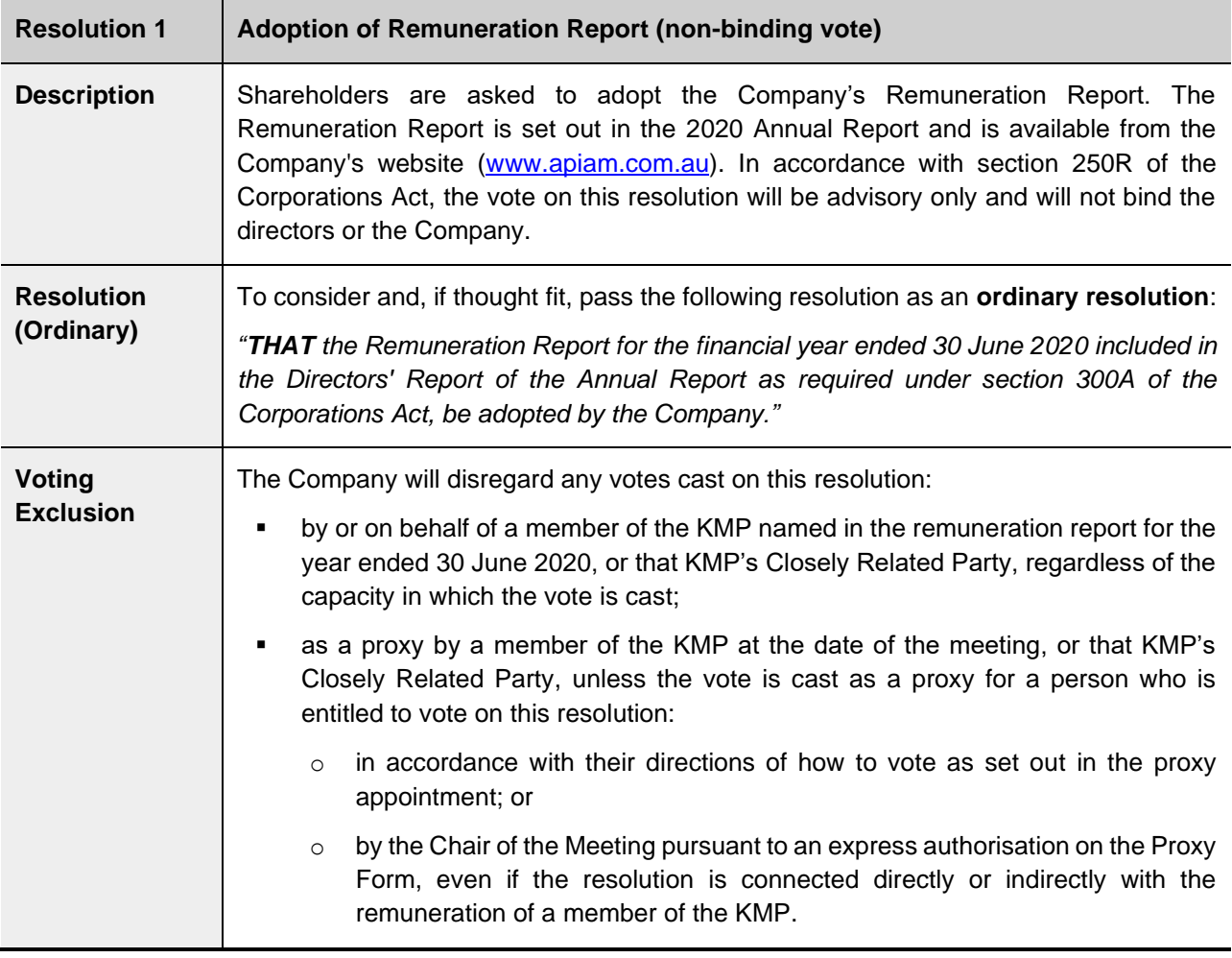

## **3. RE-ELECTION OF DIRECTORS**

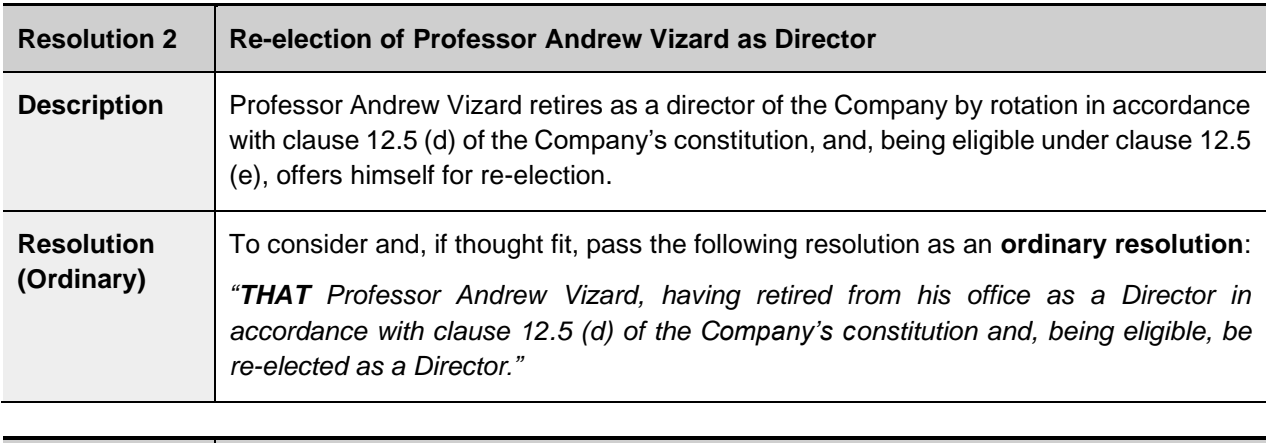

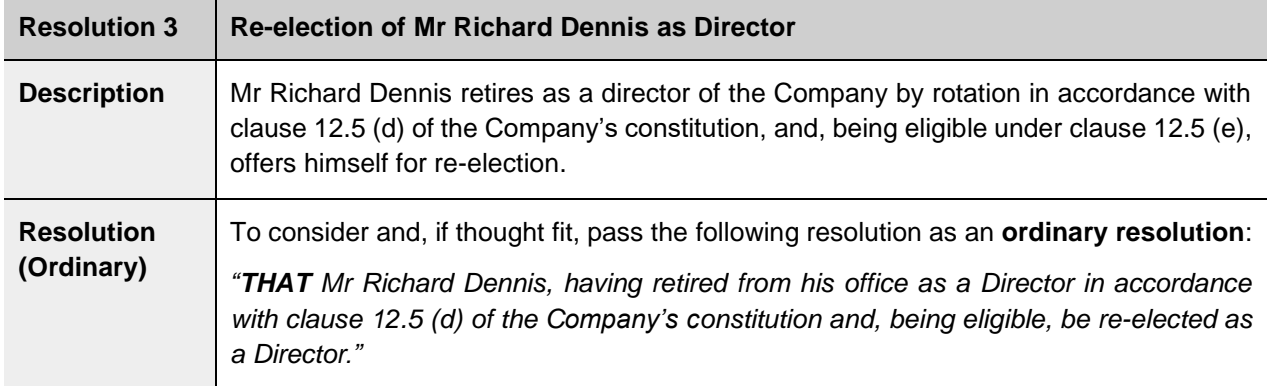

Dated: 23 October 2020

**By order of the Board of Apiam Animal Health Limited**

 $\overline{\phantom{0}}$ 

**Todd Richards Company Secretary**

## **QUESTIONS FROM SHAREHOLDERS**

In order to provide an equal opportunity for all shareholders to ask questions of the Board, we ask you to submit in writing any questions to the Company or to the Company's auditor, Grant Thornton, in relation to the conduct of the external audit for the year ended 30 June 2020, or the content of its audit report. Please send your questions to:

#### The Company Secretary, **Apiam Animal Health Limited**

Level 12, 225 George Street, Sydney NSW 2000

- T. 03 9492 9206
- E. [melbourne.cosec@boardroomlimited.com.au](mailto:melbourne.cosec@boardroomlimited.com.au)

#### Written questions must be received by no later than **5.00 pm (AEDT) on Thursday 19 November 2020.**

Your questions should relate to matters that are relevant to the business of the Annual General Meeting, as outlined in this Notice of Meeting and Explanatory Memorandum.

In accordance with the *Corporations Act 2001* (Cth) and the Company's policy, a reasonable opportunity will also be provided to shareholders attending the Annual General Meeting to ask questions about, or make comments upon, matters in relation to the Company including Remuneration Report.

During the course of the Annual General Meeting, the Chair will seek to address as many shareholder questions as reasonably practicable, and where appropriate, will give a representative of the Auditor the opportunity to answer written questions addressed to it. However, there may not be sufficient time to answer all questions at the Annual General Meeting. Please note that individual responses may not be sent to shareholders.

## **VOTING INFORMATION**

#### **Voting by proxy**

- (a) A shareholder entitled to attend and vote at the Annual General Meeting may appoint one proxy or, if the shareholder is entitled to cast two or more votes at the meeting, two proxies, to attend and vote instead of the shareholder.
- (b) Where two proxies are appointed to attend and vote at the meeting, each proxy may be appointed to represent a specified proportion or number of the shareholder's voting rights at the meeting.
- (c) A proxy need not be a shareholder of the Company.
- (d) A proxy may be an individual or a body corporate. If a body corporate is appointed, the proxy form must indicate the full name of the body corporate and the full name or title of the individual representative of the body corporate for the meeting.
- (e) A proxy form accompanies this notice. If a shareholder wishes to appoint more than one proxy, they may make a copy of the proxy form attached to this notice. For the

proxy form to be valid it must be received together with the power of attorney or other authority (if any) under which the form is signed, or a (notarially) certified copy of that power of authority by **9.00 am (AEDT) on Tuesday 24 November 2020**:

- online by going to: <https://www.votingonline.com.au/apiamagm2020>
- by post to Boardroom Pty Limited; GPO Box 3993, Sydney NSW 2001;
- by personal delivery to Boardroom Pty Limited, Level 12, 225 George Street, Sydney NSW 2000; or
- by facsimile: Australia +61 2 9290 9655.

#### **Voting and other entitlements at the Annual General Meeting**

A determination has been made by the Board of the Company under regulation 7.11.37 of the *Corporations Regulations* 2001 that shares in the Company which are on issue at **7.00 pm (AEDT) on Tuesday 24 November 2020** will be taken to be held by the persons who held them at that time for the purposes of the Annual General Meeting (including determining voting entitlements at the meeting).

#### **Proxy voting by the Chair**

The *Corporations Amendment (Improving Accountability on Director and Executive Remuneration) Act* 2011 (Cth), imposes prohibitions on Key Management Personnel and their Closely Related Parties from voting their shares (or voting undirected proxies) on, amongst other things, remuneration matters.

However, the chair of a meeting may vote an undirected proxy (i.e. a proxy that does not specify how it is to be voted), provided the shareholder who has lodged the proxy has given an express voting direction to the chair to exercise the undirected proxy, even if the resolution is connected with the remuneration of a member of Key Management Personnel. If you complete a proxy form that authorises the Chair of the Meeting to vote on your behalf as proxy, and you do not mark any of the boxes so as to give him directions about how your vote should be cast, then you will be taken to have expressly authorised the Chair to exercise your proxy on Resolution 1. In accordance with this express authority provided by you, the Chair will vote in favour of Resolution 1. If you wish to appoint the Chair of the Meeting as your proxy, and you wish to direct him how to vote, please tick the appropriate boxes on the form.

The Chair of the Meeting intends to vote all available undirected proxies in favour of each item of business.

If you appoint as your proxy any Director of the Company, except the Chair, or any other Key Management Personnel or any of their Closely Related Parties and you do not direct your proxy how to vote on Resolution 1, he or she will not vote your proxy on that item of business.

## **EXPLANATORY MEMORANDUM TO NOTICE OF 2020 ANNUAL GENERAL MEETING**

## **1. FINANCIAL AND RELATED REPORTS**

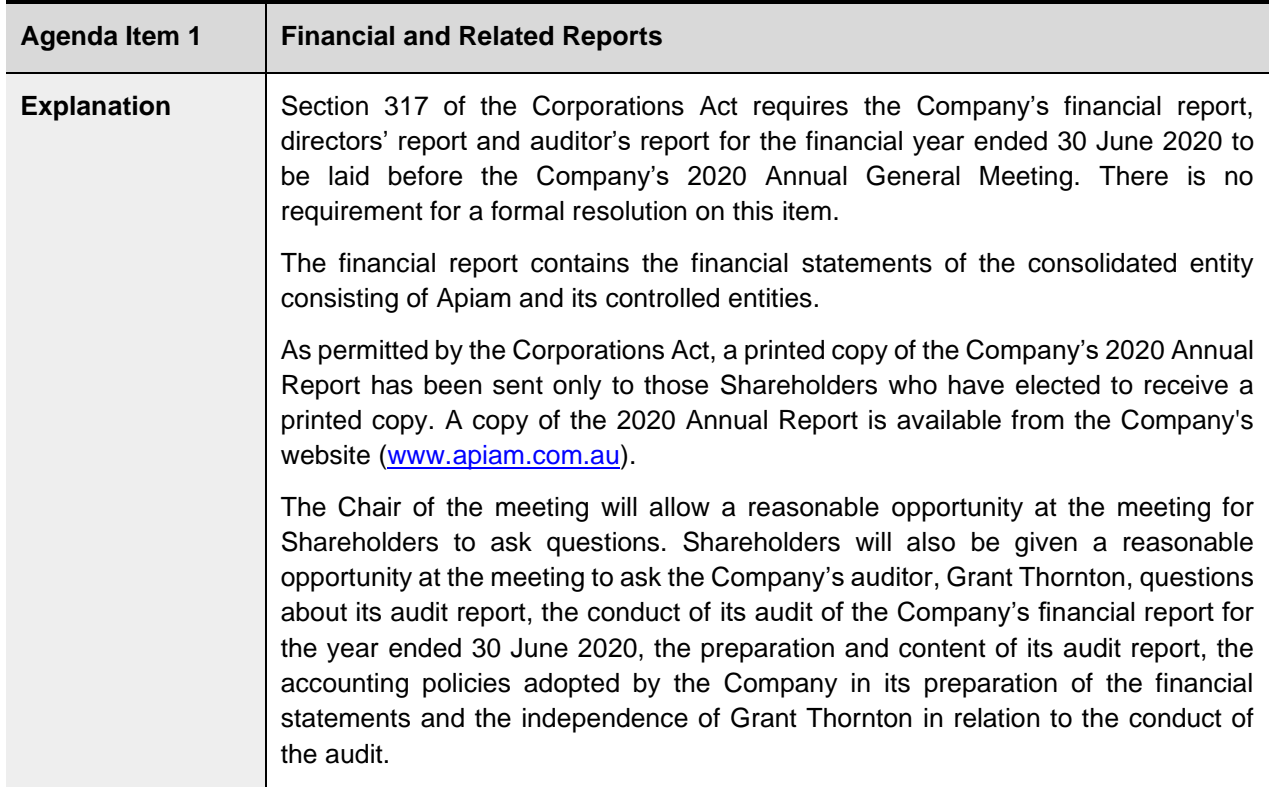

## **2. ADOPTION OF REMUNERATION REPORT (NON-BINDING VOTE)**

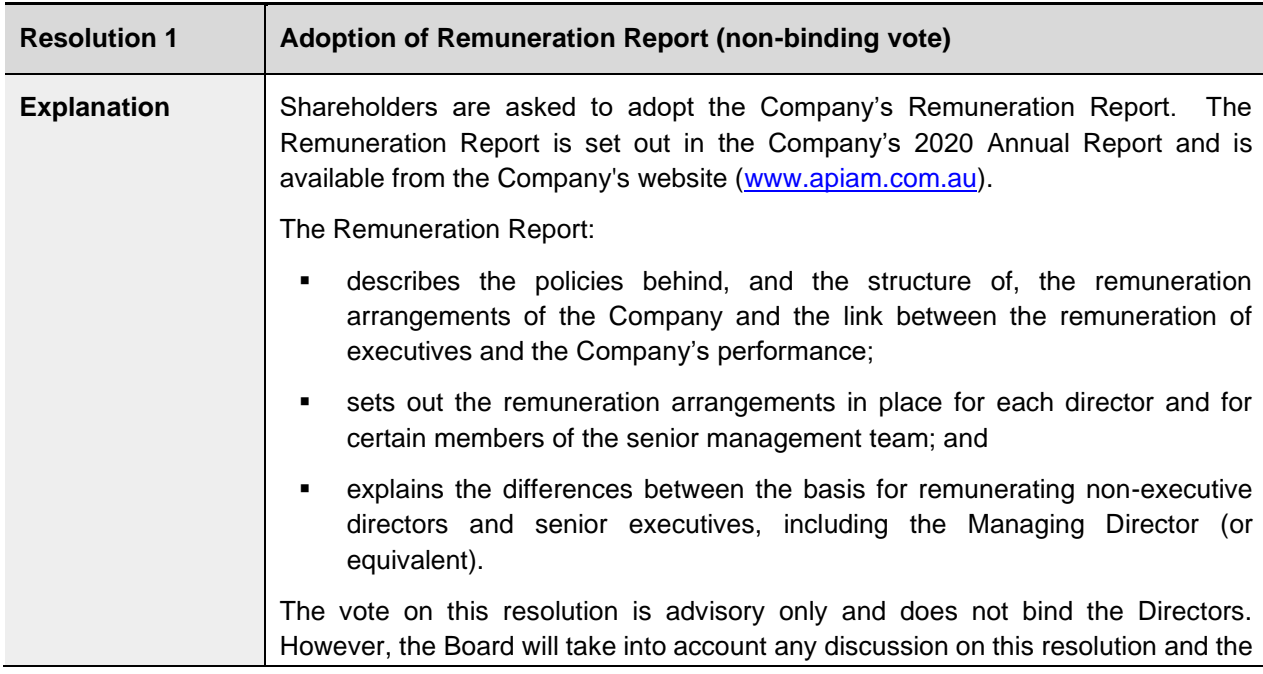

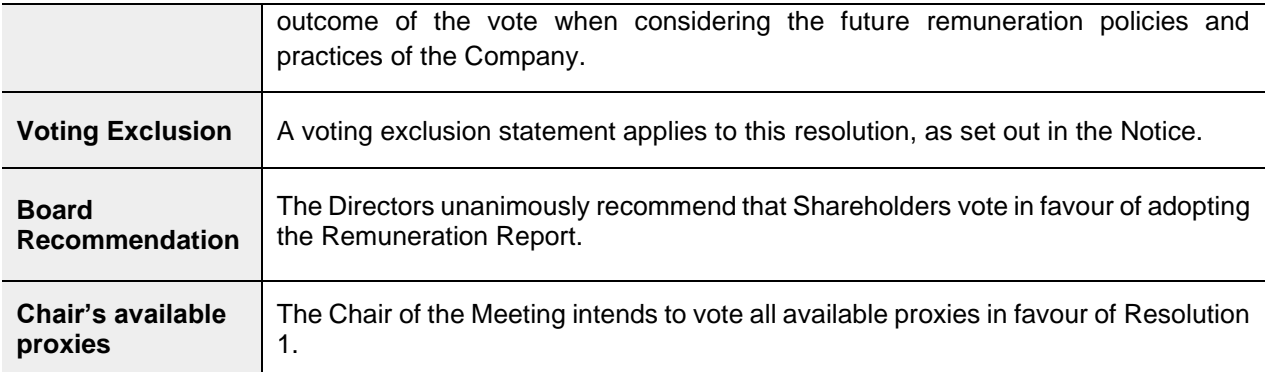

## **3. RE-ELECTION OF DIRECTORS**

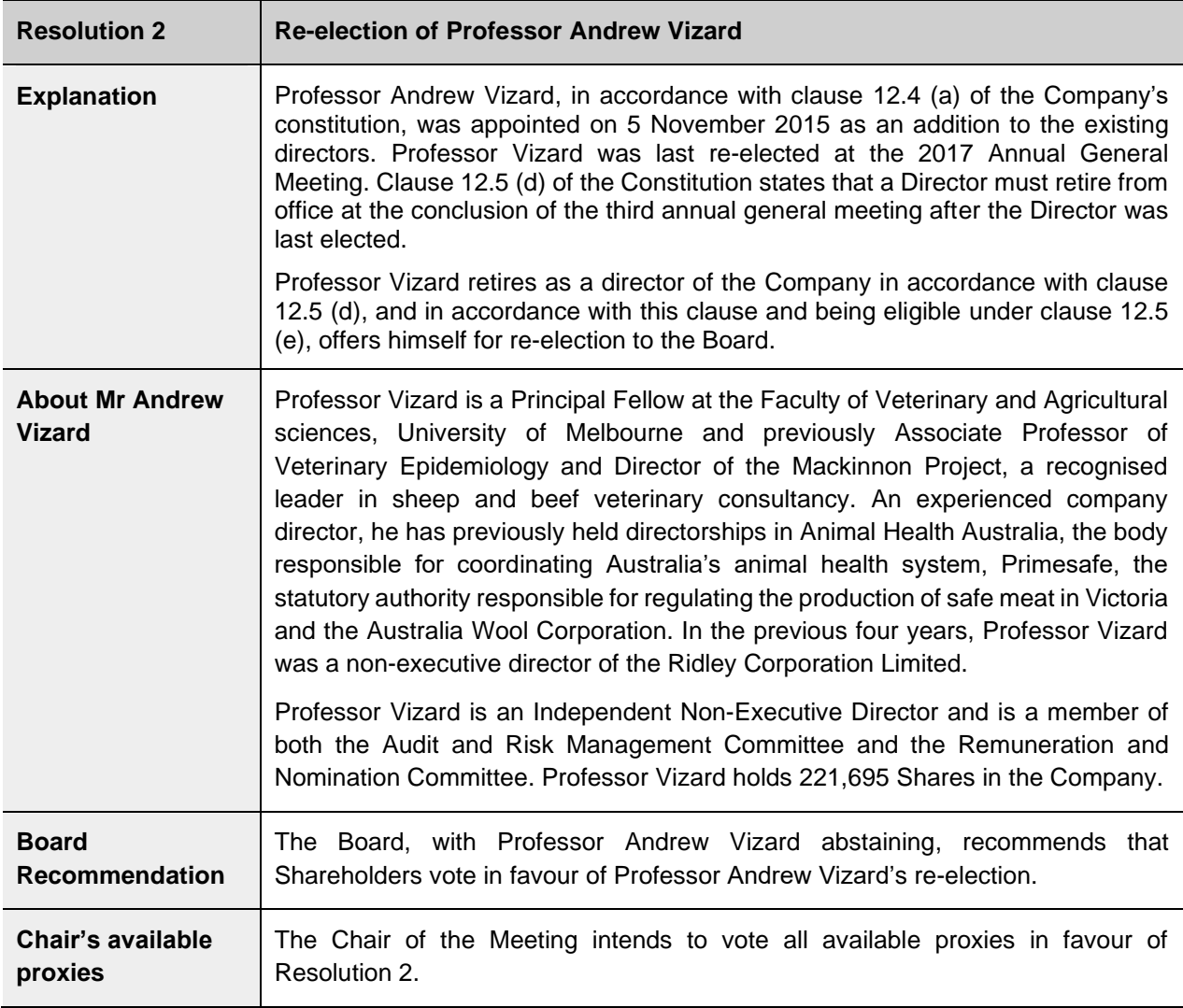

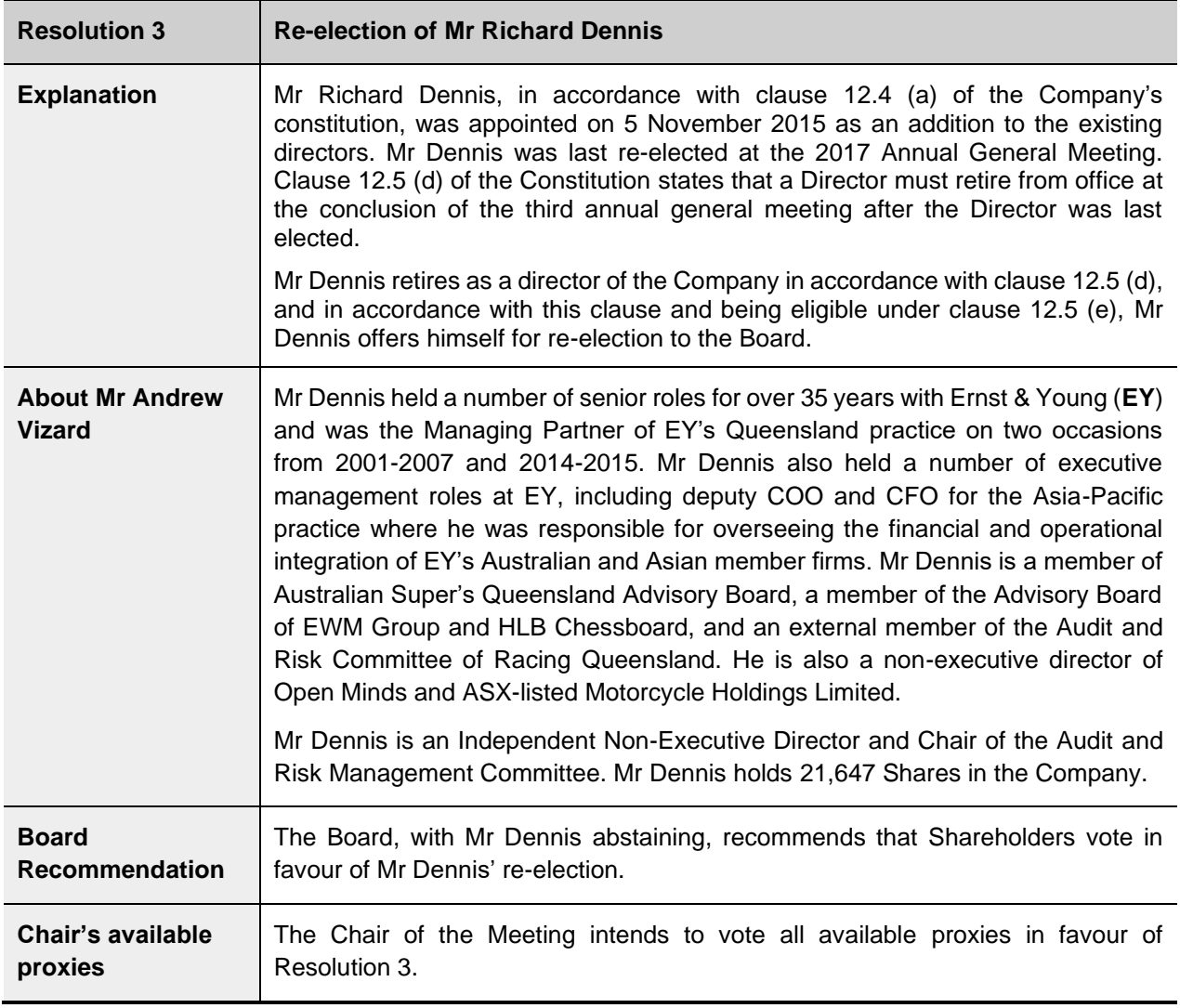

## **DEFINITIONS**

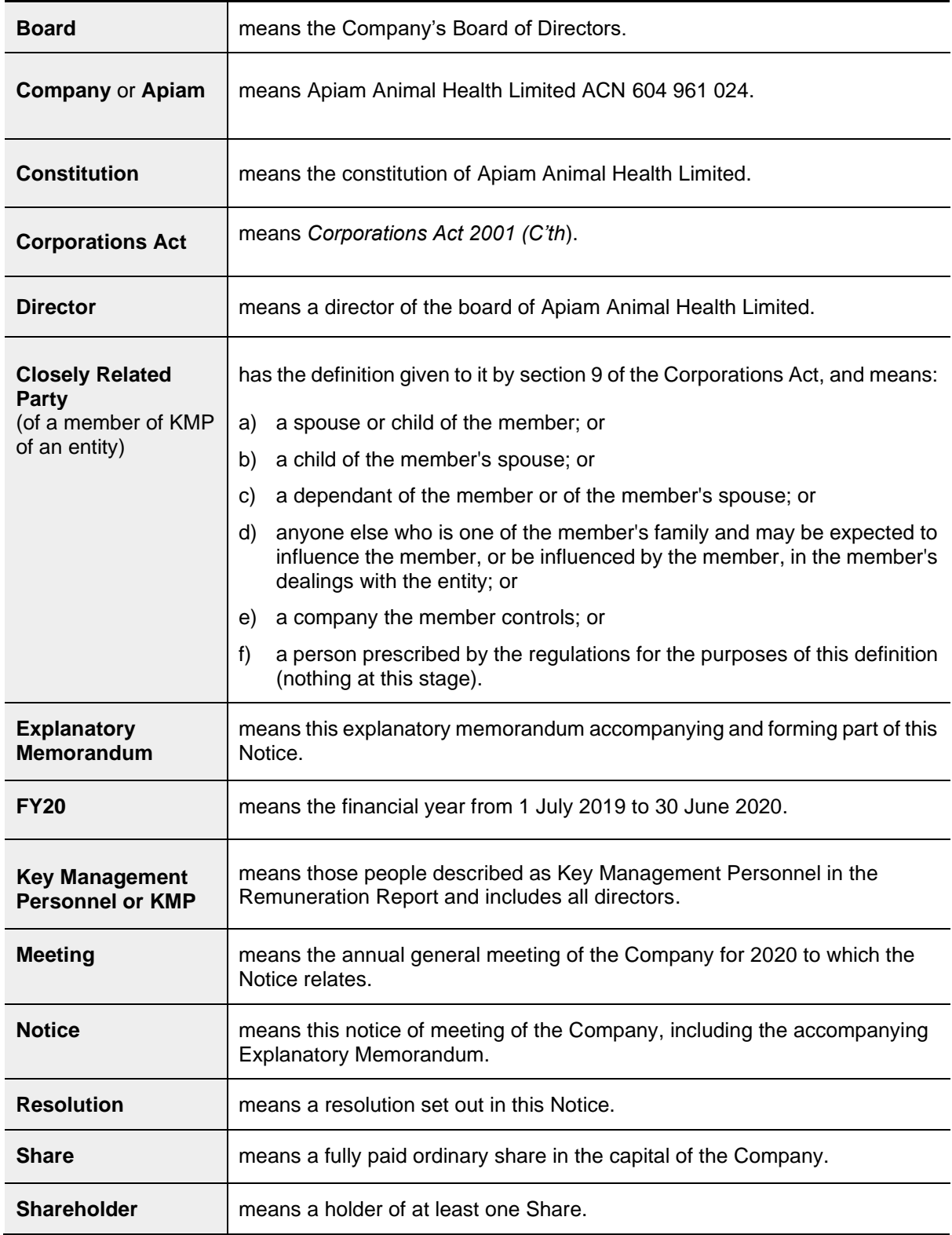

**-ENDS-**

# Online Voting User Guide

## Getting Started

In order to participate in the meeting, you will need to download the App onto your smartphone device. This can be downloaded from the Google Play Store™ or the Apple® App Store by searching by app name "Lumi AGM".

Alternatively, Lumi AGM can be accessed using any web browser on a PC, tablet or smartphone device. To use this method, please go to https://web.lumiagm.com.

To log in to the portal, you will need the following information:

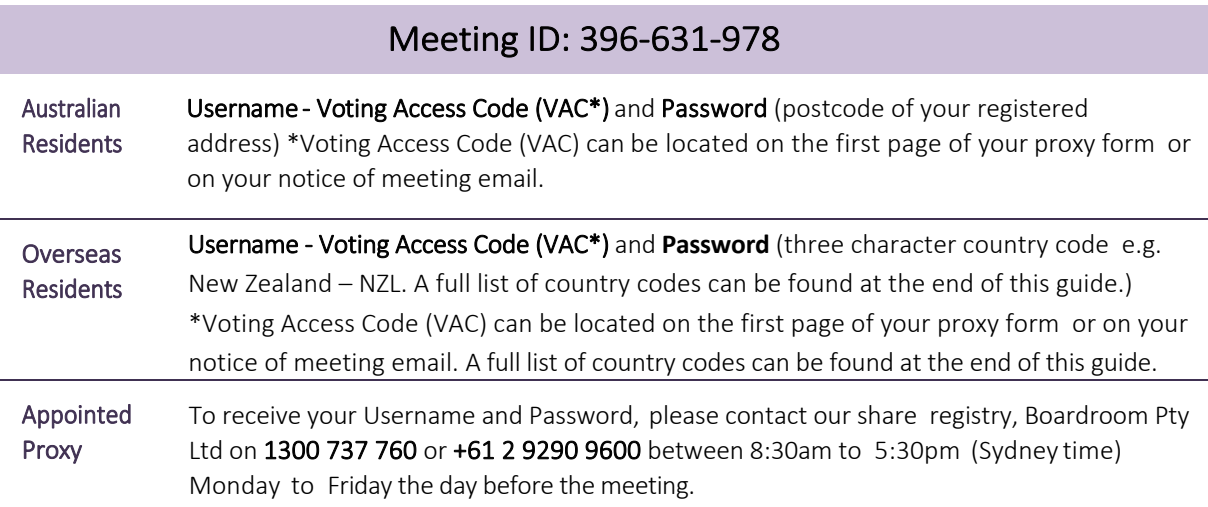

To join the meeting, you will be required to enter the above unique 9 digit meeting ID and select 'Join'. To proceed to registration, you will be asked to read and accept the terms and conditions.

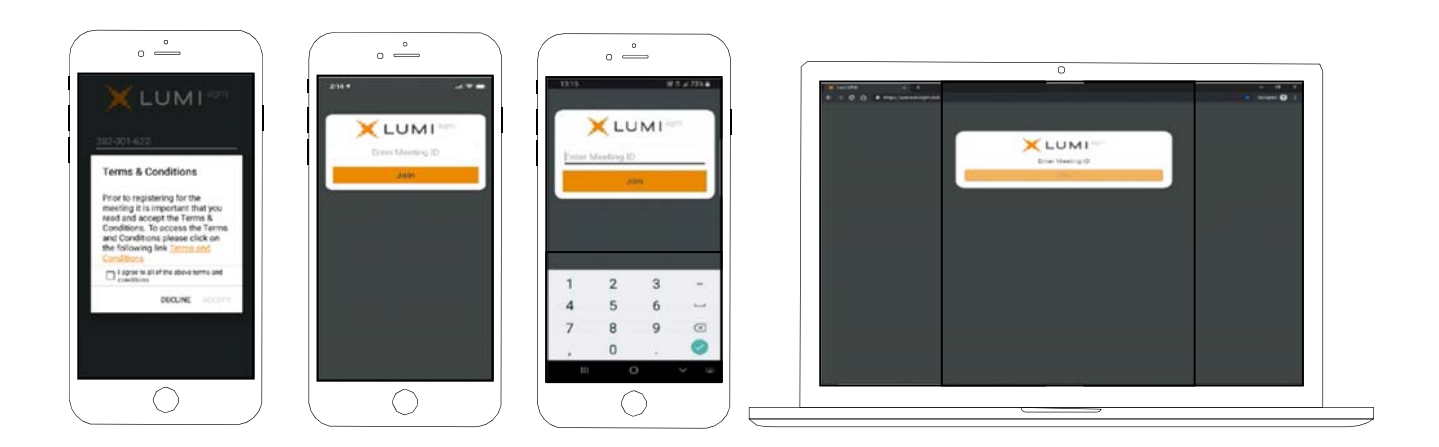

If you are a Shareholder, select 'I have a login' and enter your Username VAC (Voting Access Code) and Password (postcode or country code). If you are a Proxyholder you will need to enter the unique Username and Password provided by Boardroom and select 'Login'.

If you are not a Shareholder, select 'I am a guest'. You will be asked to enter your name and email details, then select 'Enter'. Please note, guests are not able to ask questions at the meeting.

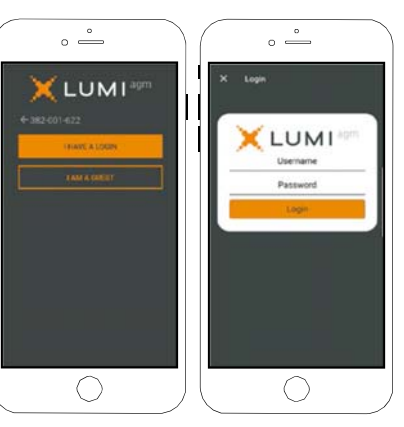

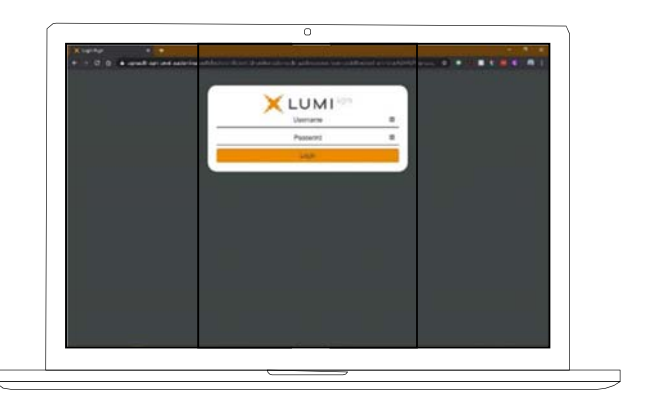

## Navigating

Once you have registered, you will be taken to the homepage which displays your name and meeting information.

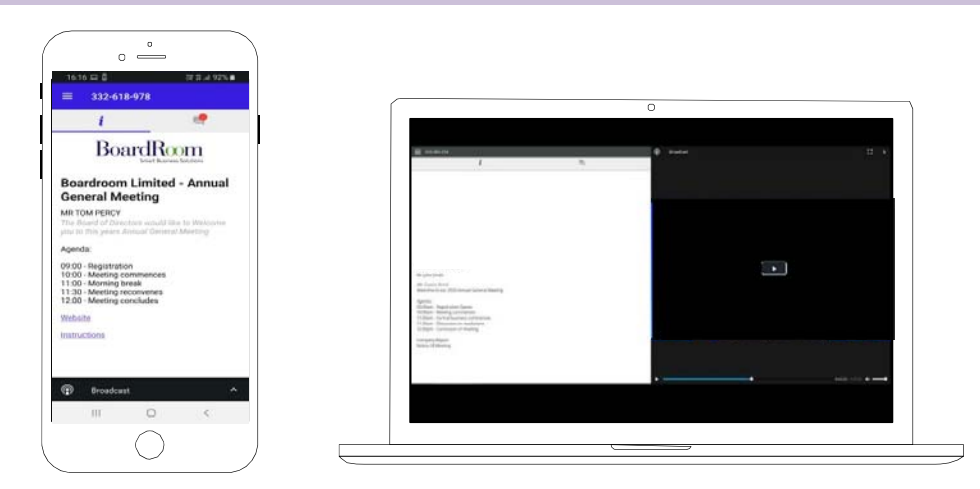

To activate the webcast, please click on the Broadcast bar at the bottom of the screen. If prompted you may have to click the play button in the window to initiate the broadcast.

Once you select to view the webcast from a smartphone it can take up to approximately 30 seconds for the live feed to appear on some devices. If you attempt to log into the app before the Meeting commences, a dialog box will appear.

NOTE: We recommend once you have logged in, you keep your browser open for the duration of the meeting. If you close your browser you will be asked to repeat the log in process.

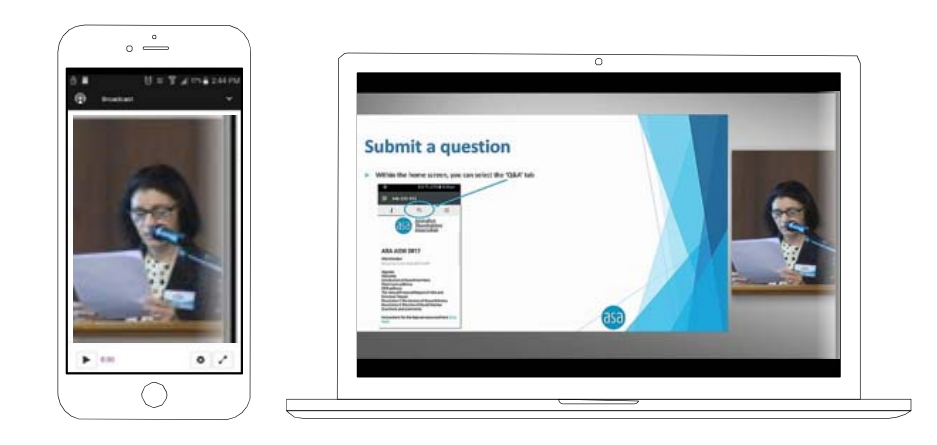

## To ask a Question

## If you would like to ask a question:

- 1. Select the question icon
- 2. Compose your question.
- 3. Select the send icon  $\triangleright$
- 4. You will receive confirmation that your question has been received.

The Chair will give all Shareholders a reasonable opportunity to ask questions and will endeavor to answer all questions at the Meeting.

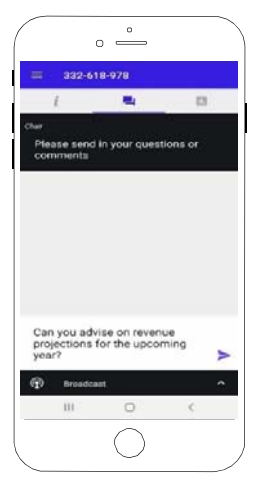

## To Vote

## If you would like to cast a vote:

- 1. When the Chair declares the polls open, the resolutions and voting choices will appear.
- 2. Press the option corresponding with the way in which you wish to vote.
- 3. Once the option has been selected, the vote will appear in blue.
- 4. If you change your mind and wish to change your vote, you can simply press the new vote or cancel your vote at any time before the Chair closes the polls.
- 5. Upon conclusion of the meeting the home screen will be updated to state that the meeting is now closed.

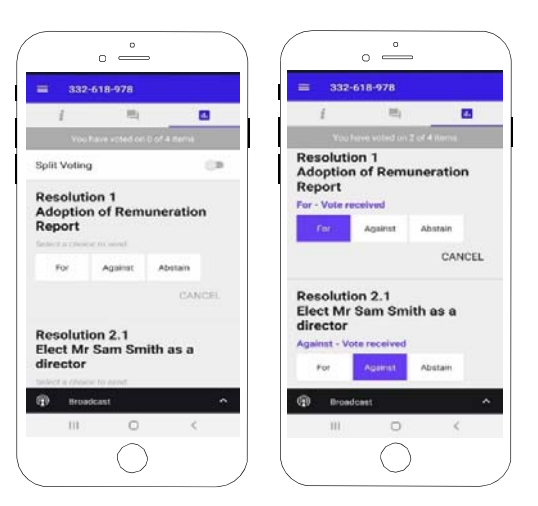

Need help? If you require any help using this system prior to or during the Meeting, please call 1300 737 760 or +61 2 9290 9600 so we can assist you

# Country Codes

For overseas shareholders, select your country code from the list below and enter it into the password field.

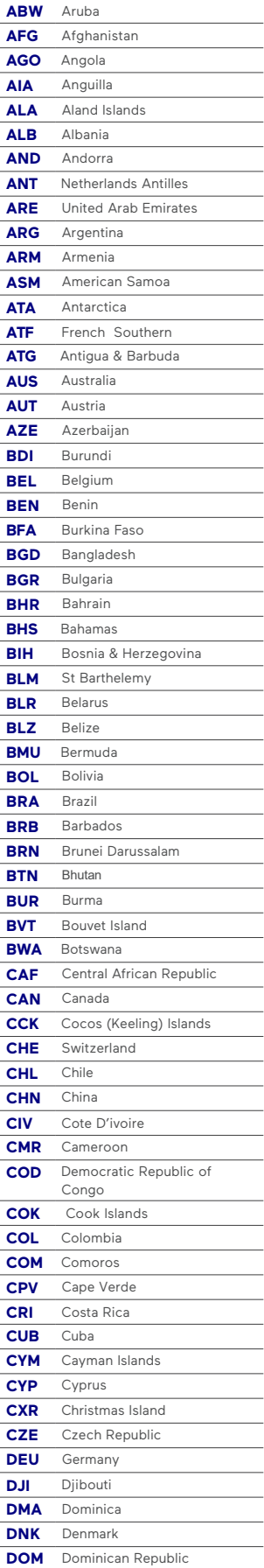

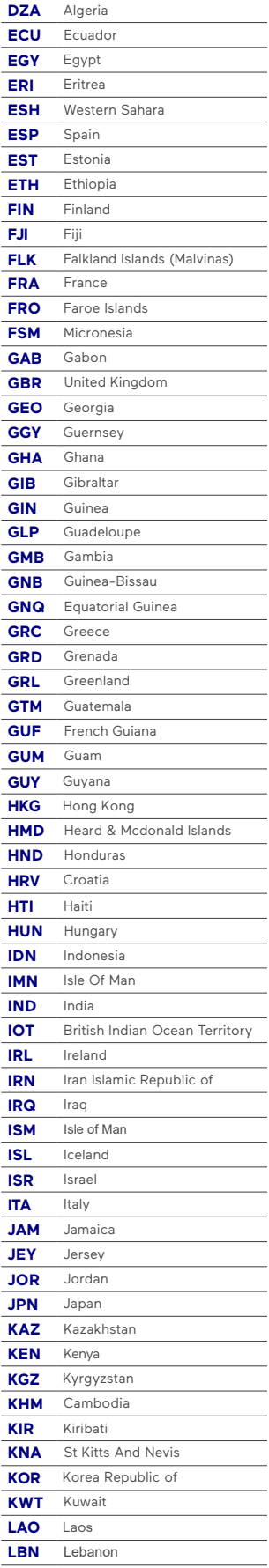

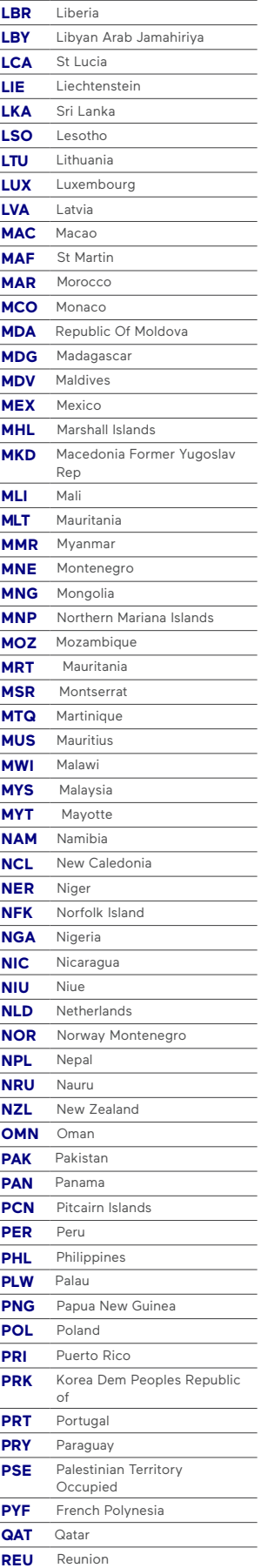

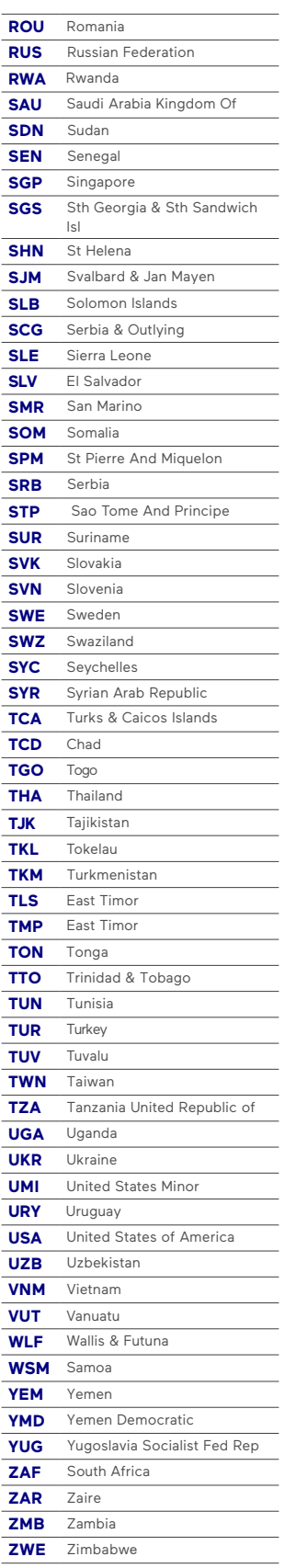

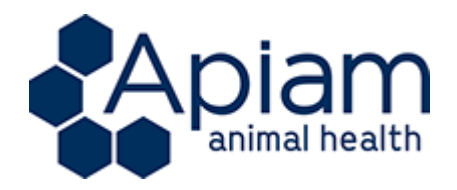

**All Correspondence to:**

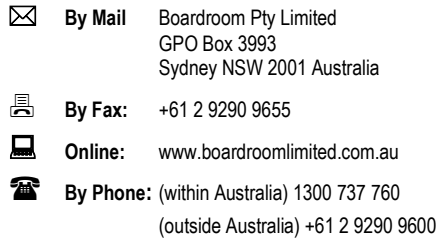

## **YOUR VOTE IS IMPORTANT**

For your vote to be effective it must be recorded **before 9.00 am (AEDT) on Tuesday, 24 November 2020.**

## **EXECUTE ONLINE BY SMARTPHONE**

**STEP 1: VISIT** https://www.votingonline.com.au/apiamagm2020

**STEP 2: Enter your Postcode OR Country of Residence (if outside Australia)**

**STEP 3: Enter your Voting Access Code (VAC):**

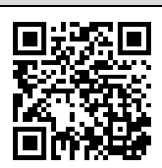

 Scan QR Code using smartphone QR Reader App

## **TO VOTE BY COMPLETING THE PROXY FORM**

## **STEP 1 APPOINTMENT OF PROXY**

Indicate who you want to appoint as your Proxy.

If you wish to appoint the Chair of the Meeting as your proxy, mark the box. If you wish to appoint someone other than the Chair of the Meeting as your proxy please write the full name of that individual or body corporate. If you leave this section blank, or your named proxy does not attend the meeting, the Chair of the Meeting will be your proxy. A proxy need not be a securityholder of the company. Do not write the name of the issuer company or the registered securityholder in the space.

#### **Appointment of a Second Proxy**

You are entitled to appoint up to two proxies to attend the meeting and vote. If you wish to appoint a second proxy, an additional Proxy Form may be obtained by contacting the company's securities registry or you may copy this form.

#### To appoint a second proxy you must:

(a) complete two Proxy Forms. On each Proxy Form state the percentage of your voting rights or the number of securities applicable to that form. If the appointments do not specify the percentage or number of votes that each proxy may exercise, each proxy may exercise half your votes. Fractions of votes will be disregarded.

(b) return both forms together in the same envelope.

#### **STEP 2 VOTING DIRECTIONS TO YOUR PROXY**

To direct your proxy how to vote, mark one of the boxes opposite each item of business. All your securities will be voted in accordance with such a direction unless you indicate only a portion of securities are to be voted on any item by inserting the percentage or number that you wish to vote in the appropriate box or boxes. If you do not mark any of the boxes on a given item, your proxy may vote as he or she chooses. If you mark more than one box on an item for all your securities your vote on that item will be invalid.

#### **Proxy which is a Body Corporate**

Where a body corporate is appointed as your proxy, the representative of that body corporate attending the meeting must have provided an "Appointment of Corporate Representative" prior to admission. An Appointment of Corporate Representative form can be obtained from the company's securities registry.

## **STEP 3 SIGN THE FORM**

The form **must** be signed as follows:

**Individual:** This form is to be signed by the securityholder.

**Joint Holding**: where the holding is in more than one name, all the securityholders should sign.

**Power of Attorney:** to sign under a Power of Attorney, you must have already lodged it with the registry. Alternatively, attach a certified photocopy of the Power of Attorney to this form when you return it.

**Companies:** this form must be signed by a Director jointly with either another Director or a Company Secretary. Where the company has a Sole Director who is also the Sole Company Secretary, this form should be signed by that person. **Please indicate the office held by signing in the appropriate place.**

## **STEP 4 LODGEMENT**

Proxy forms (and any Power of Attorney under which it is signed) must be received no later than 48 hours before the commencement of the meeting, therefore by **9.00 am (AEDT) on Tuesday, 24 November 2020.** Any Proxy Form received after that time will not be valid for the scheduled meeting.

**Proxy forms may be lodged using the enclosed Reply Paid Envelope or:**

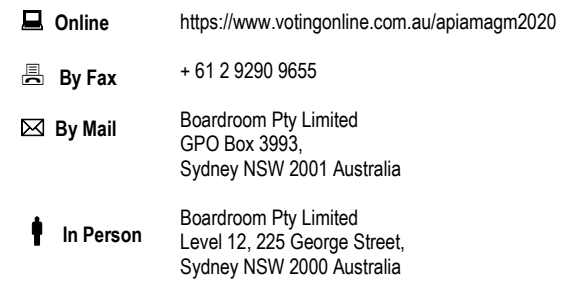

#### **Your Address**

This is your address as it appears on the company's share register. If this is incorrect, please mark the box with an "X" and make the correction in the space to the left. Securityholders sponsored by a broker should advise their broker of any changes.

**Please note, you cannot change ownership of your securities using this form.**

## **PROXY FORM**

#### **STEP 1 APPOINT A PROXY**

I/We being a member/s of **Apiam Animal Health Limited** (Company) and entitled to attend and vote hereby appoint:

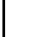

#### the **Chair of the Meeting (mark box)**

**OR** if you are **NOT** appointing the Chair of the Meeting as your proxy, please write the name of the person or body corporate (excluding the registered securityholder) you are appointing as your proxy below

or failing the individual or body corporate named, or if no individual or body corporate is named, the Chair of the Meeting as my/our proxy at the Annual General Meeting of the Company **to be held virtually on Thursday 26 November 2020 at 9.00 am (AEDT)** and at any adjournment of that meeting, to act on my/our behalf and to vote in accordance with the following directions or if no directions have been given, as the proxy sees fit.

Chair of the Meeting authorised to exercise undirected proxies on remuneration related matters: If I/we have appointed the Chair of the Meeting as my/our proxy or the Chair of the Meeting becomes my/our proxy by default and I/we have not directed my/our proxy how to vote in respect of Resolution 1, I/we expressly authorise the Chair of the Meeting to exercise my/our proxy in respect of this Resolution even though Resolution 1 is connected with the remuneration of a member of the key management personnel for the Company.

The Chair of the Meeting will vote all undirected proxies in favour of all Items of business (including Resolution 1). If you wish to appoint the Chair of the Meeting as your proxy with a direction to vote against, or to abstain from voting on an item, you must provide a direction by marking the 'Against' or 'Abstain' box opposite that resolution.

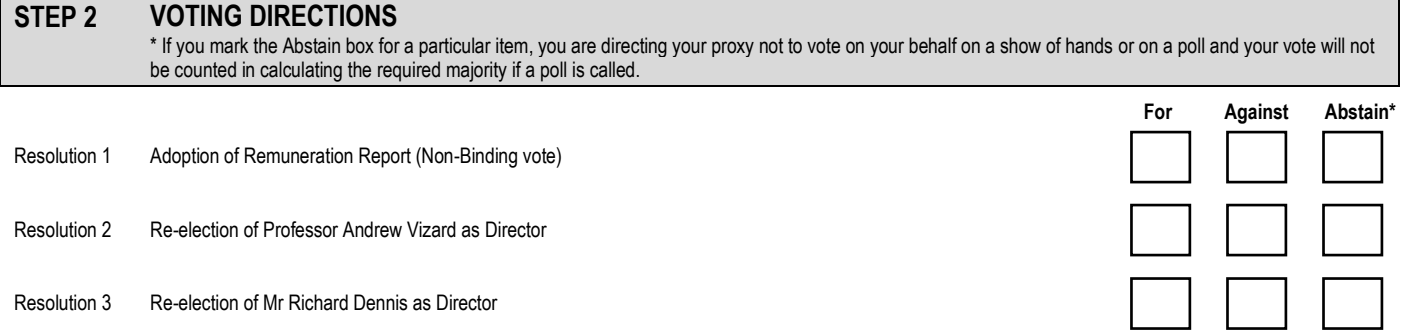

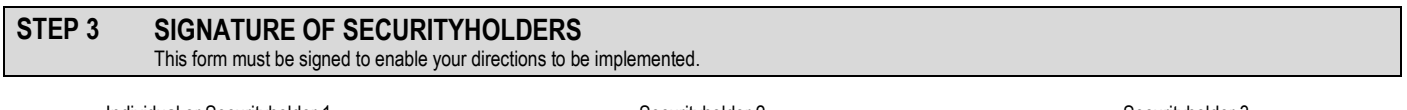

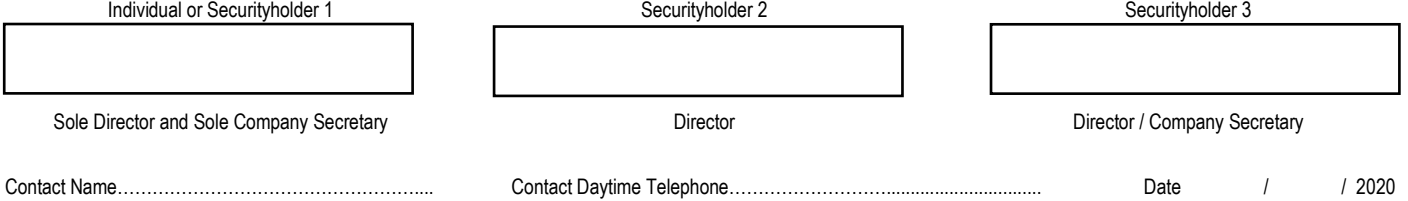